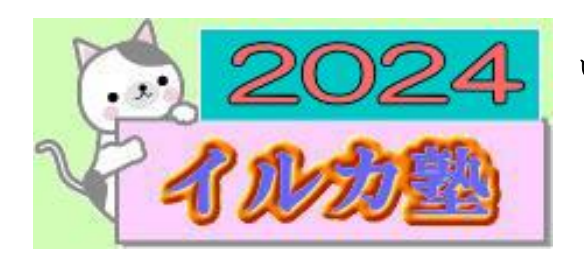

いるか塾 資料№2024-4-02 2024-4-20(火) 小林 利治

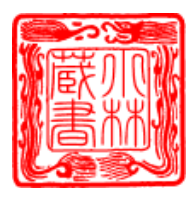

Windows10 のファイル管理の基礎を解説。

# データ管理や整理の手順(イルカ塾資料)

パソコンを使うにあたってファイル・フォルダー管理は必ず使う操作です。パソコン上で表 示されているデータやソフトウェア、ショートカットなどはすべて「ファイル」と呼ばれ、 プログラムや音楽、動画なども、すべて 1 個単位のデータとして区別しファイルとして扱 います。

### ファイルとフォルダーの違い

パソコンを使用する上で必ず使う「ファイル」と「フォルダー」という用語があります。

パソコン中でなく現実世界で「ファイルやフォルダー」といえば "クリアファイルのような 書類をまとめるもの" という印象を持っている方も多く、どちらも似たような物だと感じる かもしれません。しかし、パソコンの中では全く別の意味で扱われています。

パソコンの中の意味としての「ファイル」とは?

文章・写真・動画・音楽・プログラムなど、データそのものが1つに固まっている状態のも のを「ファイル」と呼びます。

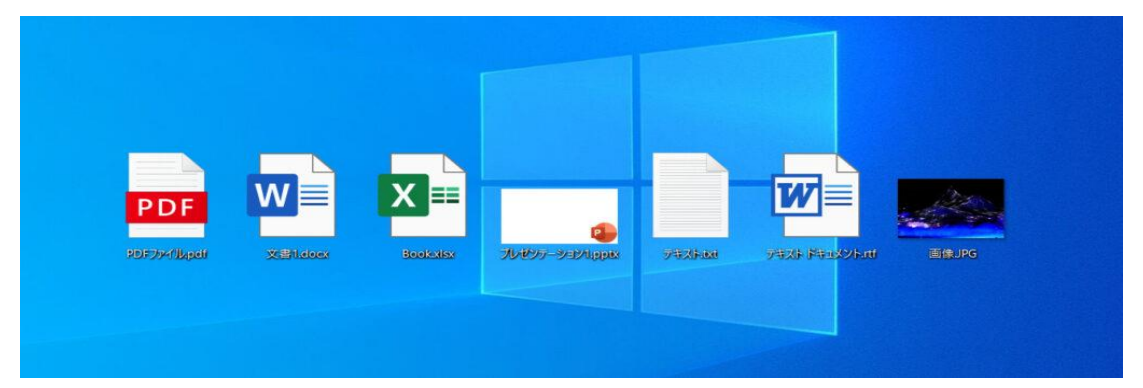

「ファイル」とは?

文章・写真・動画・音楽・プログラムなど、データそのものが1つに固まっている状態のも のを「ファイル」と呼びます。

Windows ファイルのドットとアルファベットで表記されている部分(○○○O.xlsx←この 部分)は拡張子と呼ばれています。拡張子はすべてのファイルについており、メモ帳で作成 した文章ファイルであれば「.txt」、画像であれば「.jpg(.jpeg)」や「.png」、インストール 前のアプリケーションファイルであれば「.exe」となります

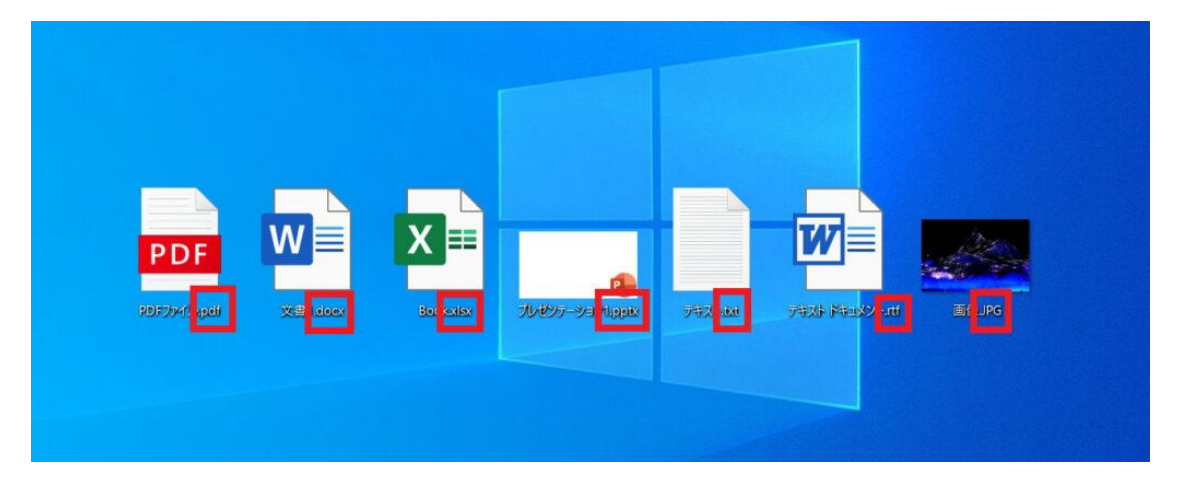

パソコンのデスクトップにアイコンを大量に作ってしまうと動作に影響が出る可能性があ りますので その点は覚えておき、必要以上にアイコンを作ったりしないように する ことが大切になります。また、一時的によく使うようなプログラムで「もう当分使わないや」 というようなものがあったら、忘れてしまう前に、1回、デスクトップから削除しておけば 良いと思います。

#### フォルダ管理の 3 つの手順

## フォルダの階層は、最大 3 つまでとしましょう。たとえば、

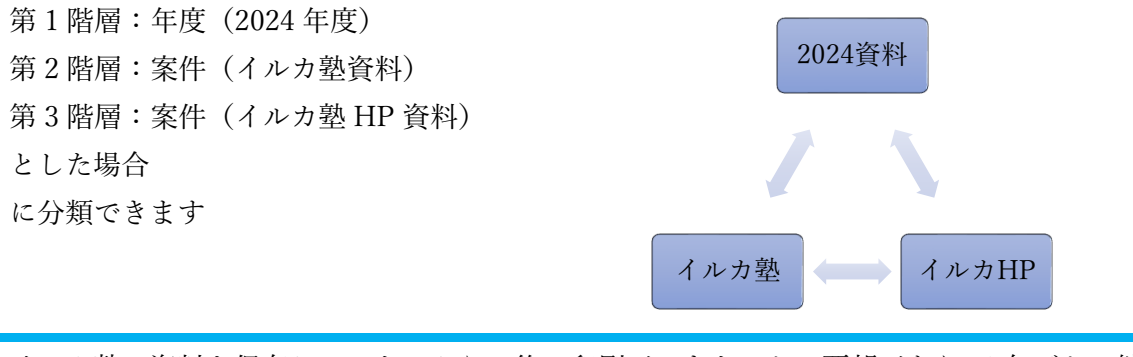

イルカ塾の資料を保存していないから 後で印刷ができないとの要望があり。1 年ごとに纏 めてデスクトップに保存することにします。 沢山溜まってくれば SSD 外付け ポータブル Hb や SSD 外付け ポータブル USB 等に保存をお勧めします

# 新しいフォルダーを作るには、[ホーム] タブの [新しいフォルダー] をクリックします。

または、[Ctrl] + [Shift] + [N] キーを押すか、ウィンドウ内の何もないところを右クリ ックして「新規作成] - 「フォルダー]をクリックする方法もあります。

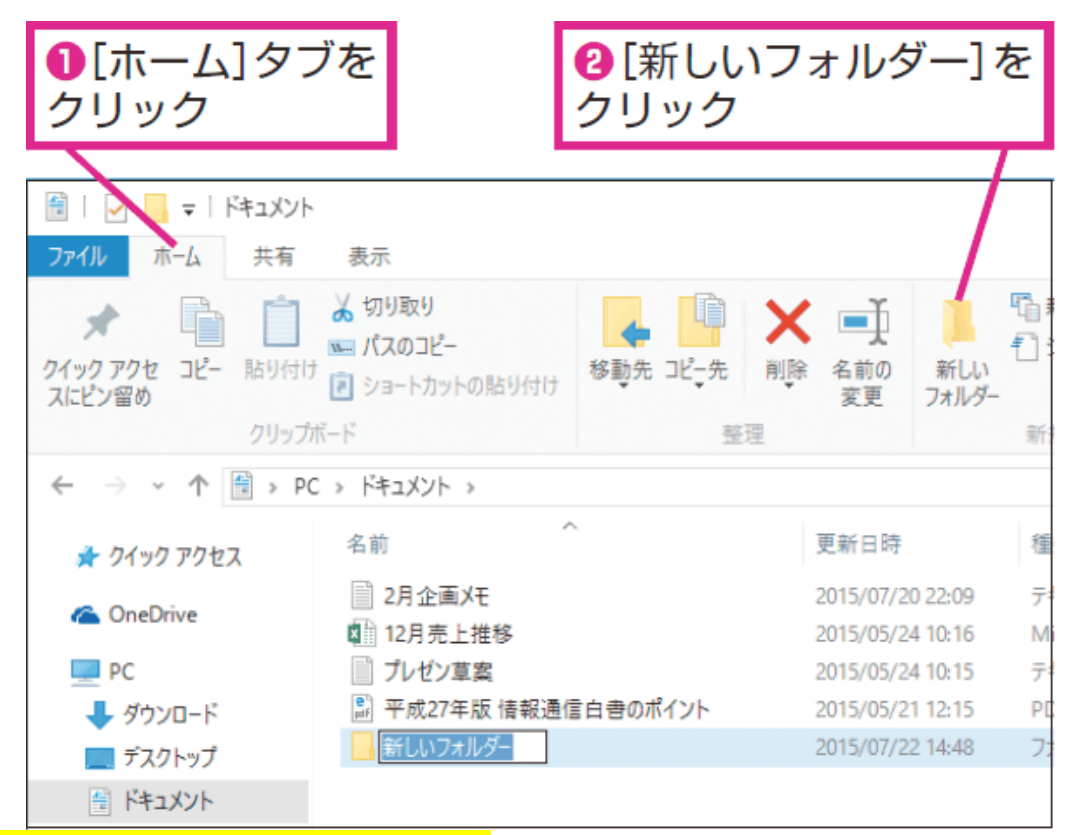

#### デスクトップに 3 個のフォルダーを作る

デスクトップで「右クリック」「新規作成」「フォルダー」 3 個のフォルダーを作る

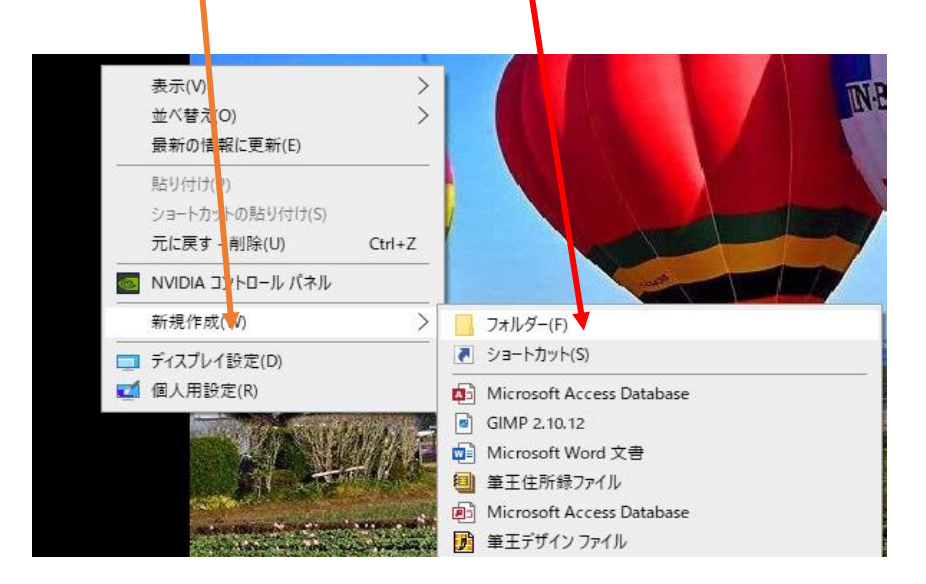

デスクトップに 3 個のフォルダー(2024 イルカ塾資料) (イルカ塾) (イルカ塾 HP) のフォルダーができました

下のフォルダー(イルカ塾)(イルカ塾 HP)を上のフォルダー(2024 イルカ資料)にドラックします。

メールで送った資料を セスクトップにダウンロードして印刷し た後にこのフォルダー内に保存します。

一個のフォルダーになって その中にたのフォルダーがありま す。

デスクトップがスッキリします。

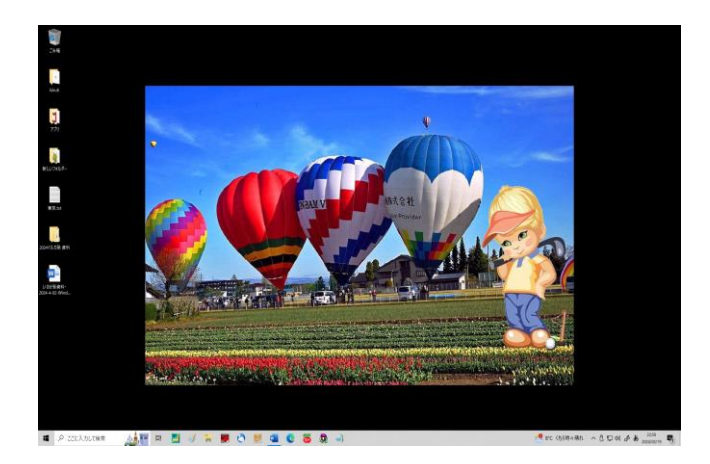

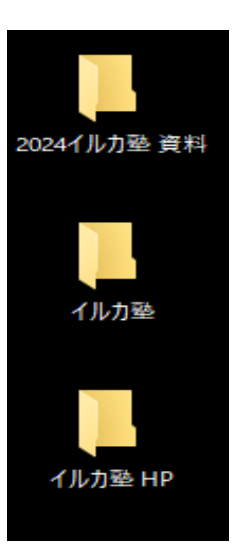

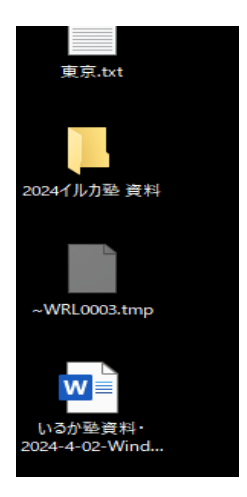